# 館内雑誌の複写、複写物の学外取寄せについて

### 1.申込方法

あらかじめ神奈川大学図書館 OPAC よりログインをします。右上のログインボタンから、MNS アカ ウントでログインしてください。

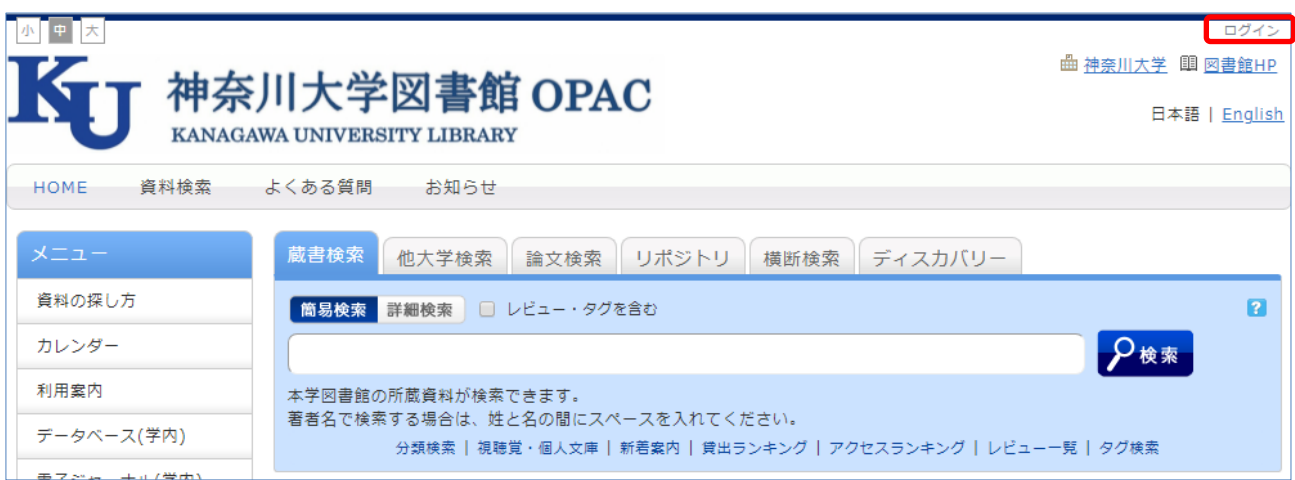

OPAC 画面左メニューの「利用者サービス」から、「ILL 複写依頼」を選択します。(入構禁止期間中 は、図書館内での閲覧が前提となる「ILL 貸借依頼」はサービス停止します) 神奈川大学図書館で所蔵している雑誌の複写配送を依頼する際も、このメニューを利用してください。

なお、複写物は電子データでのお渡しはできません。

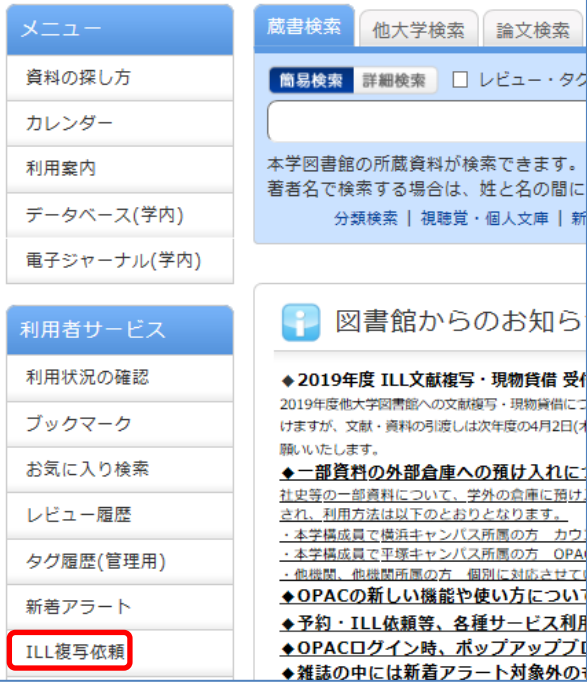

# 2.資料情報の入力

入構禁止期間中は雑誌の複写のみ受け付けます。図書の 複写申し込みは原則として却下されますので、ご注意く ださい。神奈川大学図書館で所蔵している図書について は、貸出配送サービスをご利用ください。

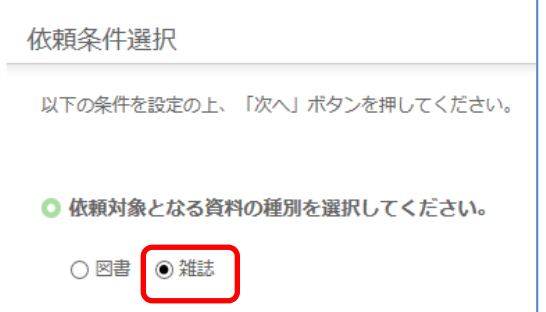

また、画面下部の注意事項をご確認ください。

資料の情報はできるだけ詳しくご入力ください。

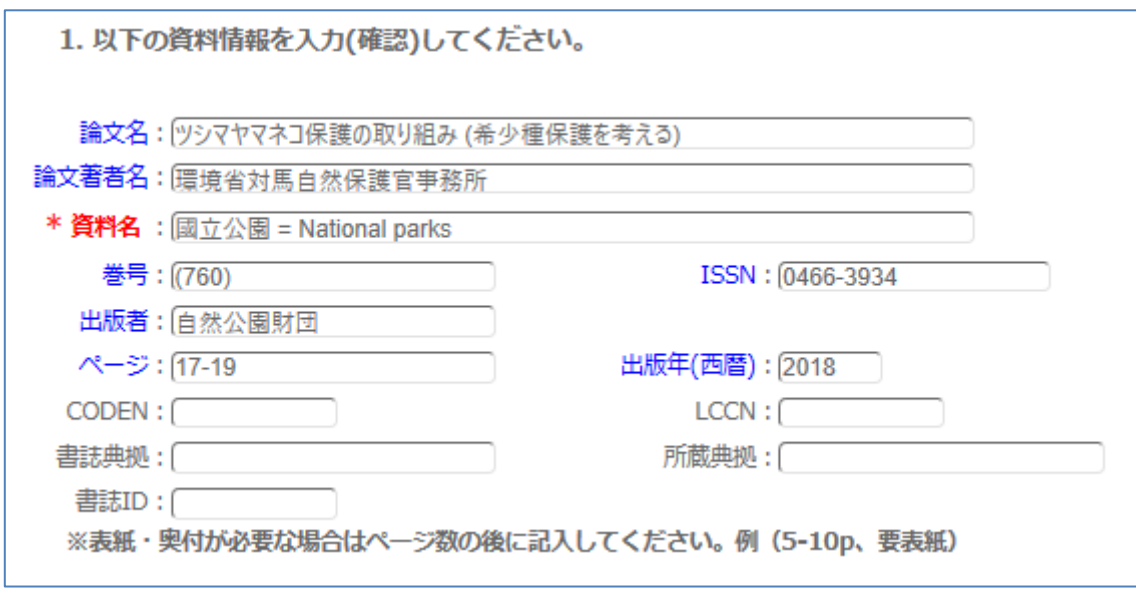

資料情報入力時の注意点

- ・申し込みは 1 件 1 論文でお願いします。「資料名」には雑誌・刊行物のタイトル(名前)を、「論文名」 には論文タイトルを入力してください。特集記事やシリーズについても分けてお申し込みください。
- ・雑誌の最新号に掲載されている論文は一部を除き複写不可です。原則次号出版後にお申し込みくだ さい。
- ・全文の複写には著者や所蔵館の許諾が必要な場合があります。
- ・新型コロナウイルスの影響で休館中の図書館が多く、取り寄せ先が見つからない可能性もあります。
- ・書誌事項の確認など、表紙や奥付が必要な場合は明記して申し込んでください。

### 3.依頼情報の入力

国内で入手できなかった場合に、取寄せ範囲を海外ま で広げることを希望される場合は「海外まで」を選択 してください。

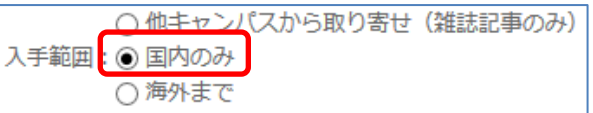

ただし海外から取り寄せると、国内と比べて相当の時間がかかります。

支払区分の欄がありますが、入構禁止期間中の申し込みについては全て無料で対応します。

ただし、無料期間中は速達による送付は行いませんのでご了承ください。仮に速達を選択されても、普 通郵便等で送付します。

また、複写は原則モノクロで行い、必要な場合のみカラーコピーを行います。「カラーコピーを希望す る」を選択されても対応は変わりませんのでご注意ください。

複写物はご自宅に郵送いたします。通信欄に利用目的(授業名など)、送付先住所、郵便番号、日中連絡 が取れる電話番号を記入ください。

#### 記入漏れがある場合、申し込み自体をキャンセルします。

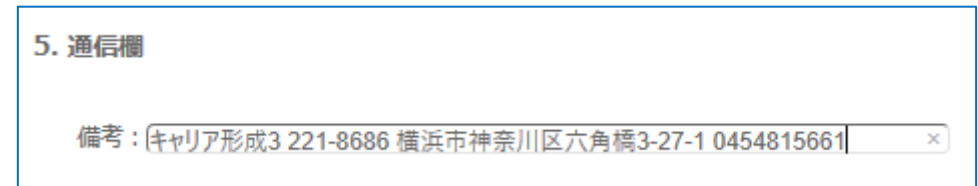

ローマ数字(Ⅰ、Ⅱ…)等の特殊文字を入力するとエラーが発生します。算用数字に置き換えて下さい。

### 4. 申込状況の確認

OPAC の TOP ページ「利用状況の確認」から申込状況を確認することができます。

謝絶となった場合、資料名をクリックすると詳細画面に謝絶理由が表示されます。

※館内所蔵資料についてはシステム上「謝絶」扱いとなることがあります。その場合も、「図書館からの 通知」欄に発送する旨のメッセージが入りますので、ご確認ください。

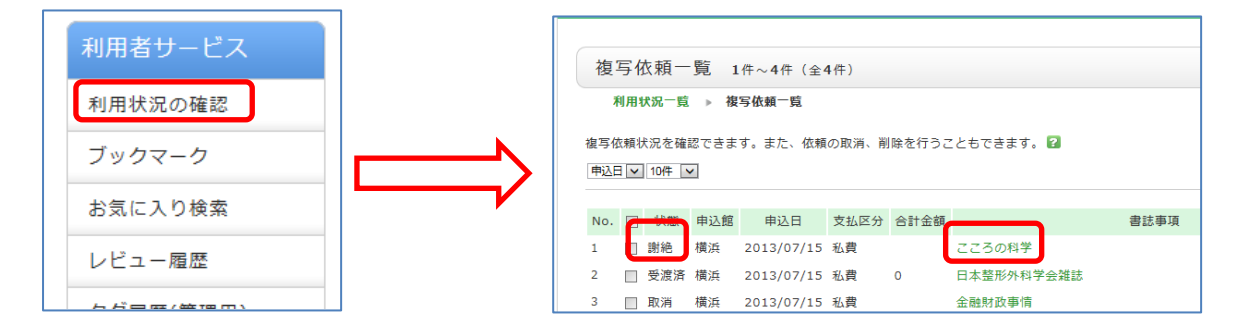

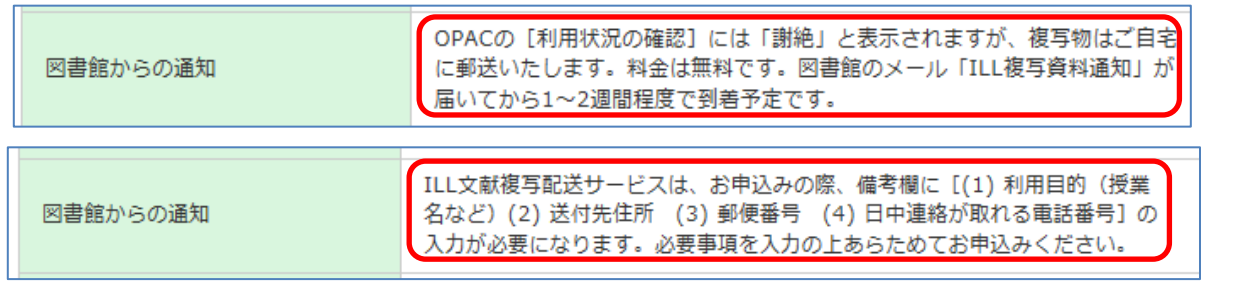

# 5.OPAC 検索結果から申し込み

OPAC の論文検索などの結果から直接申し込むことも可能です。タイトルなどの資料の情報が自動記 入されます。

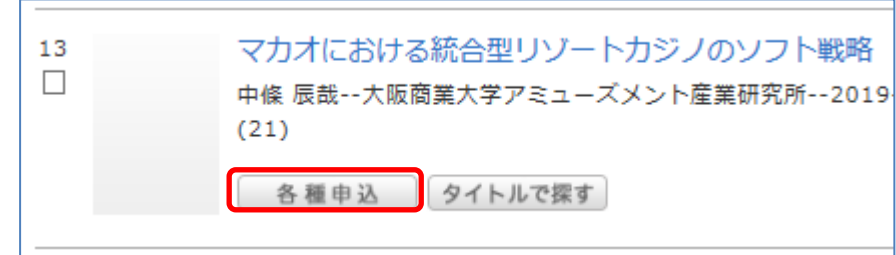

検索結果のタイトル下にある「各種申込」ボタンから申し込めます。

# 6.その他注意事項

- ・複写物が揃った時点で「到着メール」を JINDAI メールアドレスへ送信します。その後、発送の準備 を行います。1~2 週間程度で到着予定です。
- ・個別連絡(大学発行以外のメールアドレス宛、電話連絡など)は行っておりません。
- ・依頼が殺到した場合、発送までお時間を頂く場合があります。
- ・依頼状況に応じて、今後申込件数の制限をさせて頂くことがあります。
- ・複写物の印刷が不鮮明なことがありますが、資料の元々の状態によるものですのでご了承ください。

その他ご不明な点があれば OPAC 上の、 「よくある質問」→「3.1.資料の取り寄せ方」を ご覧ください。 [https://ufinity.kanagawa-u.ac.jp/?page\\_id=33](https://ufinity.kanagawa-u.ac.jp/?page_id=33)

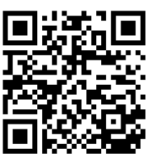

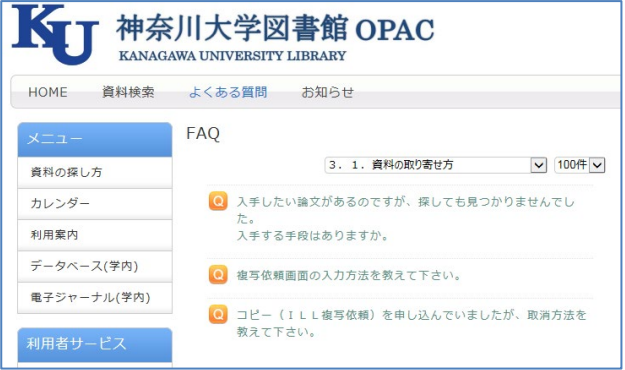